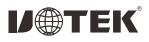

# UT-7722 PCI to 2-port RS-485/422 serial card User manual

## I. Overview

UT-7722 is a PCI to 2-port RS-485/422 serial card, capable of converting single-ended PCI signals to RS-485/422 signals with fast transient suppression protector . When the two ends of the TVS tube are subjected to an instantaneous high-energy shock, it can reduce the impedance of its two ends at a very high speed and absorb a large current, thus clamping the voltage at its two ends to a predetermined value and protecting the circuit components behind from damage due to transient high-voltage shock. This protector can effectively suppress lightning (LIGHTNING) and ESD, provide 600W lightning surge protection for signal lines, as well as surges and transient over voltages generated by various causes on the line, and the extremely small inter-pole capacitance ensures high-speed transmission of RS-485/422.

### II . Product Features

#### Hardware Interface

IConnection type: DB9 male 2 IBus: PCI **Signal** IRS-422: T/R+, T/R-, RXD+, RXD-, GND IRS-485:Data+(A), Data-(B), GND Transmission rate: 300bps-115.2Kbps Data bits: 5, 6, 7, 8 Stop bits: 1, 2 Parity bits: support odd, even, no parity, blank 0,sign1 Flow control: RTS/CTS XON/XOFF

#### Operating temperature: - 40°C~85°C

 $Interface\ protection: RS-485/422\ interface\ signal\ line\ 600W\ surge\ protection\ Support\ system:\ Windows 2012/8/8.1/2016/10/XP/Vista/7/2003/2008/98/NT4.0/Linux$ 

# III. Connectors and Signals

1.DB9 pin type: RS-485/422 output signal pin assignment (Port1-Port2)

| DB9<br>(PIN) | Output signal | RS-422<br>full duplex wiring | RS-485<br>half duplex wiring |
|--------------|---------------|------------------------------|------------------------------|
| 1            | T/R-          | A+                           | RS-485(A+)                   |
| 2            | T/R+          | В-                           | RS-485(B-)                   |
| 3            | RXD+          | A+                           | /                            |
| 4            | RXD-          | B-                           | /                            |
| 5            | GND           | GND                          | GND                          |
| 6,7,8,9      | /             | /                            | /                            |

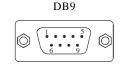

# IV. Product View

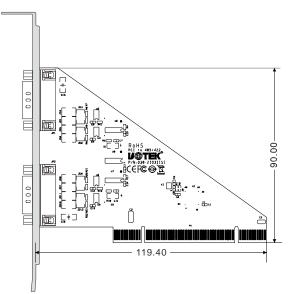

### V. Failure and Troubleshooting

1. Data communication failure

- A. Check whether the PCI interface is plugged in
- B. Check whether the wiring is wrong
- C. Check whether the terminals are connected well
- 2. Data loss or error

A. Check whether the data rate and format are consistent at both ends of the data communication device.

# VI. Install the Driver Steps

1.Save the driver to the local, shut down the computer and insert the serial card, open the computer.

| A 🙀 Favorites | Name             | Date modified      | Туре          | Size   |
|---------------|------------------|--------------------|---------------|--------|
| E Desktop     | B DRV_1P         | 8/4/2022 1:13 PM   | File folder   |        |
| \rm Downloads | DRV_1S           | 8/4/2022 1:13 PM   | File folder   |        |
| Secent Places | B DRV_151P       | 8/4/2022 1:13 PM   | File folder   |        |
|               | DRV_2S           | 8/4/2022 1:13 PM   | File folder   |        |
| Libraries     | BRV_2S1P         | 8/4/2022 1:14 PM   | File folder   |        |
| Documents     | BRV_4S           | 8/4/2022 1:14 PM   | File folder   |        |
| 🖻 🌛 Music     | BRV_451P         | 8/4/2022 1:14 PM   | File folder   |        |
| D 🔛 Pictures  | DRV_85           | B/4/2022 1:14 PM   | File folder   |        |
| 🖻 🔠 Videos    | 3 DRV_285        | 8/4/2022 1:13 PM   | File folder   |        |
|               | 📕 SET UP X64     | 8/4/2022 1:14 PM   | File folder   |        |
| 🛛 💵 Computer  | 📕 TOOL           | 8/4/2022 1:15 PM   | File folder   |        |
|               | <b>PUMPSETUP</b> | 10/11/2021 12:00   | Application   | 281 KB |
| 🔍 📬 Network   | README           | 10/9/2021 12:00 AM | Text Document | 12 KB  |

Method 1: the computer pop-up installation driver, find the local driver save location, according to the computer version corresponding installation.

| This wizard helps you install software for:<br>Communications Port                                                                            |
|----------------------------------------------------------------------------------------------------|
| If your hardware came with an installation CD or floppy disk, insert it now.                                                                  |
| What do you want the wizard to do?<br>Install the software automatically (Recommended)<br>Install from a list or specific location (Advanced) |
| Click Next to continue.                                                                                                    |
| <back next=""> Cancel</back>                                                                                                    |

Method 2: directly click the first step in the PUMPSETUP.EXE program into the default automatic identification of the card, click to install the driver, driver. Installation progress is complete, close the program, enter the device manager can see the installation is complete.

Method 3: Enter the device manager to find the multi-serial device, right click to update the device driver, find the local driver save location, according to the computer version corresponding to the installation, after installation into the port options to view.

| 🛔 Computer Management (Local                                                                                                    | a 益 sat                                                                                                    | - | Actions     |  |
|----------------------------------------------------------------------------------------------------|----------------------------------------------------------------------------------------------------|---|-------------|--|
| (1 System Look     (2) Task Scheduler                                                                                                    | <ul> <li>M Computer</li> <li>D Determine</li> </ul>                                                                                                    |   | Come Mereje |  |
| Elisard'ante     Elisard'ante     Elisard'ante     Elisard'ante     Elisard'ante     Elisard'ante     Elisard'ante     Elisard'ante     Elisard'ante     Elisard'ante     Elisard'ante     Elisard'ante     Elisard'ante     Elisard'ante     Elisard'ante     Elisard'ante     Elisard'ante | Alignment     Alignment     Alignment |   | Mert Zebere |  |
|                                                                                                    | a 🐳 Sound, where and grows controllers<br>a) High Definition Audio Device<br>a) High Definition Audio Device                                                                                                    |   |             |  |
|                                                                                                    | A ···· System stavieti                                                                                                    |   |             |  |

If there is no virtual serial port before, the system default COM port for COM3/4, according to the actual port, so UT-7722 driver installation is complete.